| Classification | NAPOPC_CE5 | FAQ     |       |      |           | No.  | 1-004-E |
|----------------|------------|---------|-------|------|-----------|------|---------|
| Author         | James      | Version | 1.0.0 | Date | 2010/7/12 | Page | 1/3     |

## How to optimize communication performance in NAPOPC\_CE5?

| Appli | ies to:        |            |                  |  |
|-------|----------------|------------|------------------|--|
|       | Platform       | OS version | NAPOPC version   |  |
|       | WinPAC/ViewPAC | CE5        | NAPOPC_CE5 v2.20 |  |
|       |                |            |                  |  |
|       |                |            |                  |  |
|       |                |            |                  |  |
|       |                |            |                  |  |

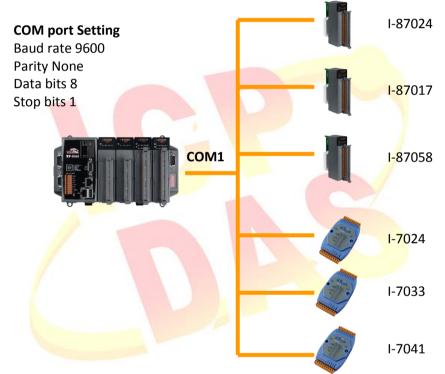

## Here is an assumed architecture:

We connect to I-87024/I-87017/I-87058/I-7024/I-7033/I-7041 via COM1 of WinPAC. Search all modules via COM1, and then we could get these modules in NAPOPC\_CE5 Server.

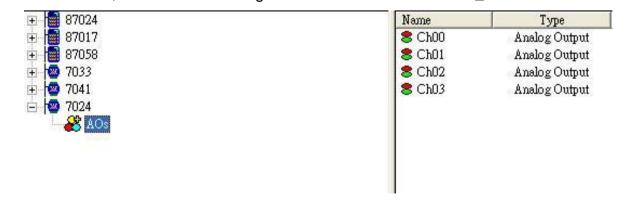

ICP DAS Co., Ltd. Technical document

| Classification | NAPOPC_CE5 FAQ |         |       |      |           | No.  | 1-004-E |
|----------------|----------------|---------|-------|------|-----------|------|---------|
| Author         | James          | Version | 1.0.0 | Date | 2010/7/12 | Page | 2/3     |

Click any one module, and we could see "Average Scan Time" Average Scan Time on the status bar of NAPOPC\_CE5 window. Now Average Scan Time we get is 968 ms.

|               | COM1    |                                              |  |       |  |  |  |  |  |
|---------------|---------|----------------------------------------------|--|-------|--|--|--|--|--|
| Module        | I-87024 | I-87024 I-87017 I-87058 I-7033 I-7041 I-7024 |  |       |  |  |  |  |  |
| Avg Scan Time |         |                                              |  | 968ms |  |  |  |  |  |

So far, the Access-Interval of Each module is 968 ms.

If we intend to set the Access-Interval as below:

I-87024/I-7024: 1 Second I-87058/I-7041: 3 Second I-87017/I-7033: 100ms

## We could operate as following steps:

1. Divide these modules into two different COM ports. Connect I-87024/I-87017/I-87058 to COM1, and connect I-7024/I-7033/I-7041 to COM2.

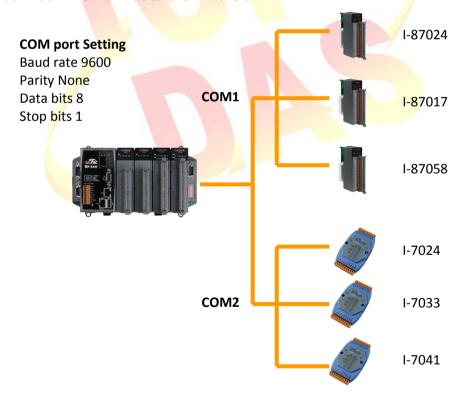

Search modules via COM1/COM2 again, and then check "Average Scan Time".
We will find "Average Scan time" has been getting faster:

| Classification | NAPOPC_CE5 | No.     | 1-004-E |      |           |      |     |
|----------------|------------|---------|---------|------|-----------|------|-----|
| Author         | James      | Version | 1.0.0   | Date | 2010/7/12 | Page | 3/3 |

|               | COM1    |         |         | COM2   |        |        |  |
|---------------|---------|---------|---------|--------|--------|--------|--|
| Module        | I-87024 | I-87017 | I-87058 | I-7033 | I-7041 | I-7024 |  |
| Avg Scan Time |         | 391 ms  |         |        | 516 ms |        |  |

3. We could adjust "Pending Time" to enhance the performance of communication further. Enter the Controller Setting table to look for the "Pending Time" option.

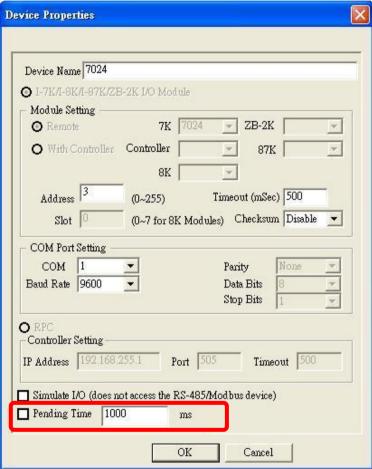

According to our requirement, change the "Pending Time" as following

|              | 1-07024 | 10/01/  | 101000  |
|--------------|---------|---------|---------|
|              | 1-87024 | I-87017 | 1-87058 |
| Pending Time | _       | 2000    | 800     |
|              | I-7033  | I-7041  | 1-7024  |

After we accomplish it, we could get better "Average Scan Time" as 62ms and 31ms.

Finally, we have improved Access-Interval and set different intervals for different modules.

|               | ř.      | COM 1   | 1 COM    |        |        | 2      |  |
|---------------|---------|---------|----------|--------|--------|--------|--|
| Module        | I-87024 | I-87017 | I-87058  | I-7033 | I-7041 | I-7024 |  |
| Avg Scan Time |         | 62 ms   | <u>k</u> |        | 31 ms  |        |  |

ICP DAS Co., Ltd. Technical document